## chromebook を自宅の Wi-Fi に繋げよう!

◆ お子さんの Google アカウントでログインし, chromebook を立ち上げてください。

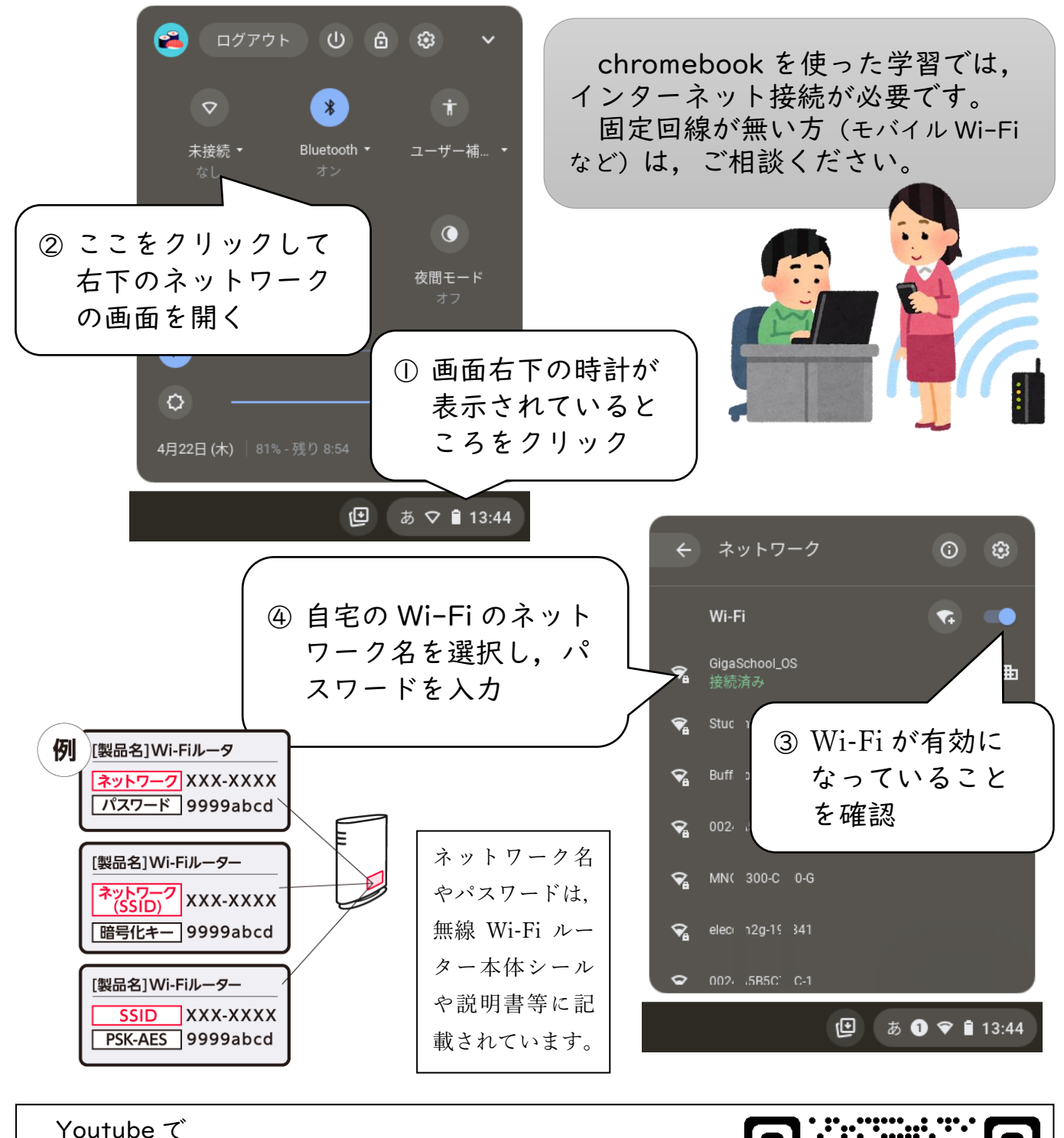

chromebook wifi 設定

と検索すると,わかりやすい動画がたくさんあります。 ぜひ参考にしてみてください。

> 「Chromebook を Wi-Fi 接続しよう!」 Youtube より

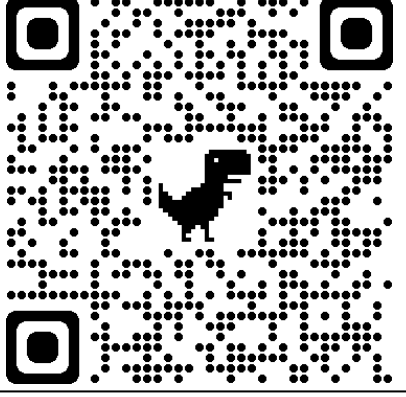